## Lightbox in cmsimple installieren

1. Im Header vom **Template Java-Script** hinzufügen:

```
<script type="text/javascript" src="js/prototype.js"></script> 
<script type="text/javascript" src="js/scriptaculous.js?load=effects,builder"></script> <script type="text/javascript" src="js/lightbox.js"></script>
```
## 2. Ebenso im Header vom **Template** den **Css Link**

```
<link rel="stylesheet" href="css/lightbox.css" type="text/css" media="screen" />
```
## 3. Dann Pfade im **Template** anpassen

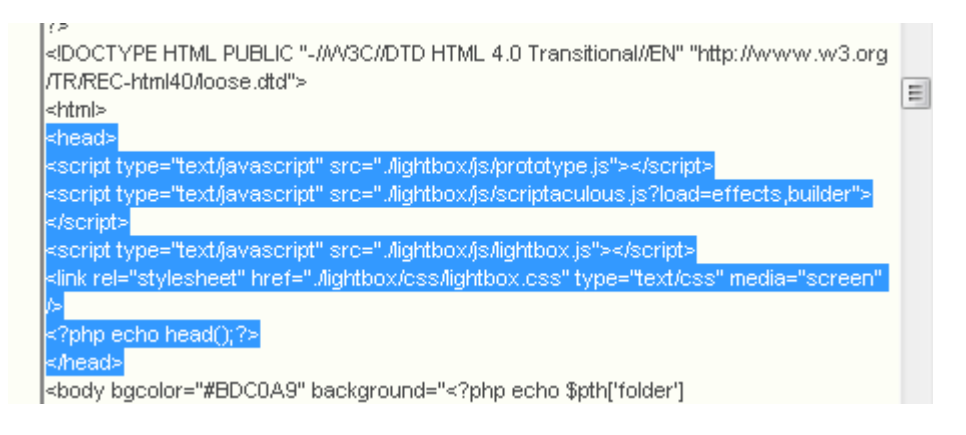

(Also vor src="js einfügen: ./lighbox/)

4. Lightbox für ein einzelnes Bild/mehrere Bilder **aktivieren**:

```
<a href="images/image-1.jpg" rel="lightbox" title="my caption">image #1</a> 
<a href="images/image-1.jpg" rel="lightbox [namedergalerie]" title="my caption">image #1</a>
```
5. Falls closelabel.gif und loading.gif nicht angezeigt werden , die Pfade in der **lightbox.js** anpassen:

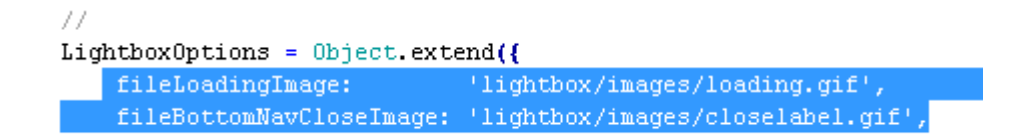

## 6. Eindeutschen:

- die Bilder closelabel.gif, nextlabel.gif, und prevlabel.gif durch deutsche Pendants ersetzen
- Die Lightbox.js öffnen und nach dem Textblock "Image x of x" suchen drei Zeilen darunter die Wörter Image und of in Bilder und von übersetzen

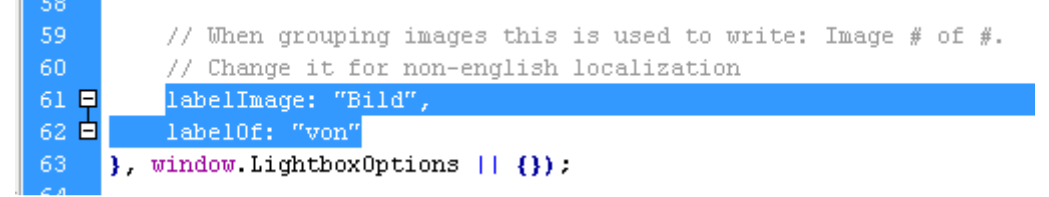